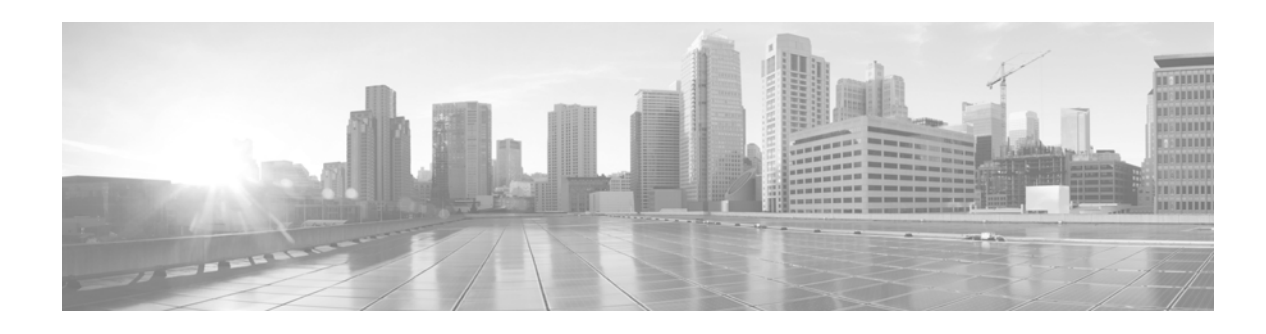

# **SSL Appliance SSL Diagnostics Tool**

**Version 1.1.0 First Published: 9/30/15**

Use the SSL Diagnostics tool to parse statistics within a diagnostic package collected by a Cisco SSL Appliance. This guide provides an overview of the SSL Diagnostics tool and its installation.

Descriptions of all the commands are provided in [Using the SSL Diagnostics Tool, page 4](#page-3-0). The tool and documentation is available on cisco.com.

This version of the SSL Diagnostics tool supports data export in space-delimited format, for use with Blue Coat Reporter. Use the -r option from the command line to output the .csv file in Reporter format. See the ssldiags.pdf documentation for syntax information.

Cisco SSL Appliance software is subject to licensing terms and conditions imposed by Cisco and third party software providers. For more information, see the following sections:

- **•** [Requirements, page 1](#page-0-0)
- [Install the SSL Diagnostics Tool, page 2](#page-1-0)
- **•** [Using the SSL Diagnostics Tool, page 4](#page-3-0)
- **•** [For Assistance, page 5](#page-4-0)

## <span id="page-0-0"></span>**Requirements**

- **•** An x86 or x86-64 personal computer running Windows or Linux. The system must be running Python version 2.6.x or 2.7.x; Python 3.x is not supported. This is called the "host" system in this document.
- **•** A Cisco SSL Appliance ssldiags output file you want to run the SSL Diagnostics tool on.

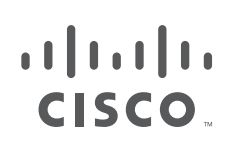

## <span id="page-1-0"></span>**Install the SSL Diagnostics Tool**

The SSL Diagnostics tool is provided as a zipped package which must be installed on the host system. The package file name is ssldiags-n.n.n.zip, where "n.n.n" is a version number for the package.

## **Install the Package in a Linux environment**

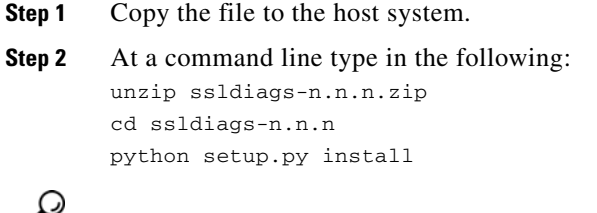

<u>تعم</u>

**Tip** You must be logged on as a user with privileges that allow software installation.

### **Install the Package in a Windows Environment**

On Windows systems, additional steps are required to complete the installation. You must add the directory where the script was installed to your system path. To do this, open a Run window (click start, type run, and click Enter),

### **Step 1** In the Run window, enter

C:\windows\system32\rundll32.exe" sysdm.cpl,EditEnvironmentVariables

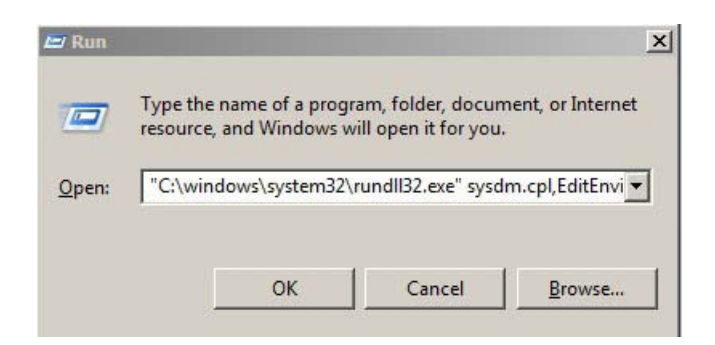

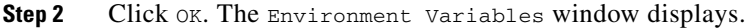

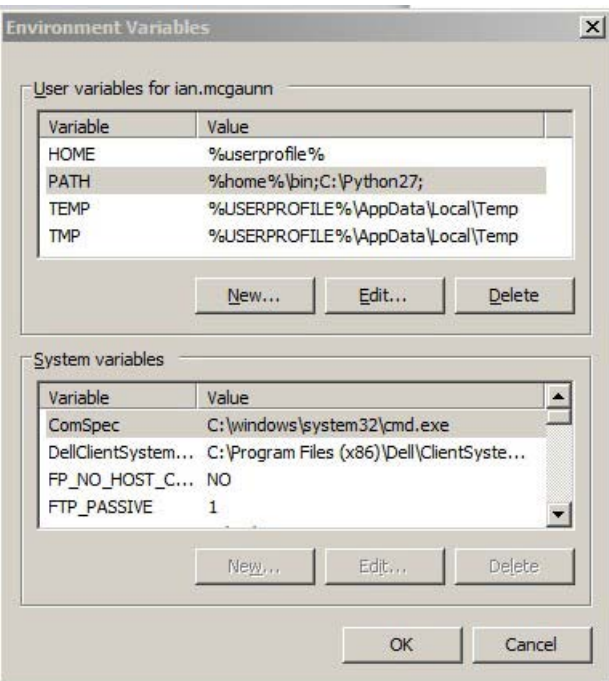

- Step 3 In the top panel labeled User variables for <user name>, select the PATH entry, then click Edit. The Edit User Variable windows displays.
- **Step 4** Enter the path to your unzipped file in the Variable value field, followed by a semicolon. An example is shown next.

**Note** The example uses Python 2.7. The SSL Diagnostics tool requires Python 2.6.x or 2.7.x (Python 3.x is not supported).

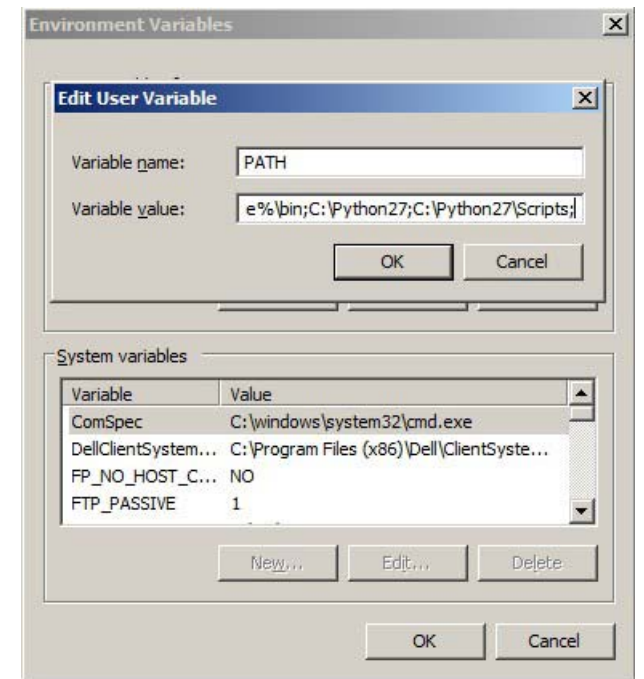

**Step 5** When the entry is correct, click OK. Exit the Environment Variables window.

## **Verify the Installation**

To verify that the SSL Diagnostics tool is installed correctly, open a command prompt and enter

ssldiags.py --version You should see: host:<path>/ssldiags/\$ ssldiags.py --version Usage: ssldiags.py -i <INPUT DIR> -c <COUNTER NAMES> -p <PREFIX PATH> [-o <OUTPUT PATH>] Tool for parsing binary SSLV statistics files into CSV format. Version: n.n.n

## <span id="page-3-0"></span>**Using the SSL Diagnostics Tool**

The following options can be provided on the command-line:

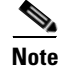

**Note** You must specify directory path where history files and counter names are located

**Usage:** ssldiags.py [options]

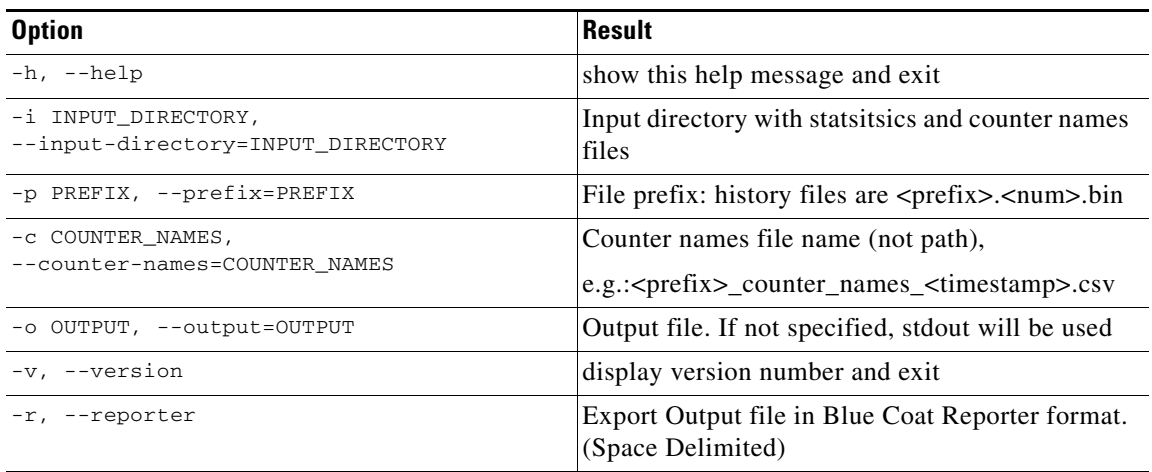

# <span id="page-4-0"></span>**For Assistance**

### **Cisco Support**

For information on obtaining documentation, using the Cisco Bug Search Tool (BST), submitting a service request, and gathering additional information about Cisco SSL Appliances, see **What's New in Cisco Product Documentation** at: <http://www.cisco.com/en/US/docs/general/whatsnew/whatsnew.html>.

Subscribe to **What's New in Cisco Product Documentation**, which lists all new and revised Cisco technical documentation, as an RSS feed and deliver content directly to your desktop using a reader application. The RSS feeds are a free service.

If you have any questions or require assistance with the Cisco SSL Appliance, you can also contact Cisco Support:

- **•** Visit the Cisco Support site at [http://support.cisco.com/](http://www.cisco.com/cisco/web/support/index.html).
- **•** Email Cisco Support at [tac@cisco.com.](mailto:tac@cisco.com)
- **•** Call Cisco Support at 1.408.526.7209 or 1.800.553.2447.

Г

 **For Assistance**

**College** 

 $\overline{\phantom{a}}$